Know the signs...

# **Ask.fm - Privacy Guide**

Ask.fm is an online social networking, question and answer site. Users can respond to questions by text or by posting video responses.

You can register by setting up an account with Ask.fm or through an existing social networking account e.g. Facebook and Twitter. You can ask questions anonymously without an account.

#### **How do privacy settings work on Ask.fm?**

The privacy settings on Ask.fm are limited as all profiles can be found on search engines such as Google.

To be asked questions anonymously is the default but you can chose to stop receiving them from unnamed people.

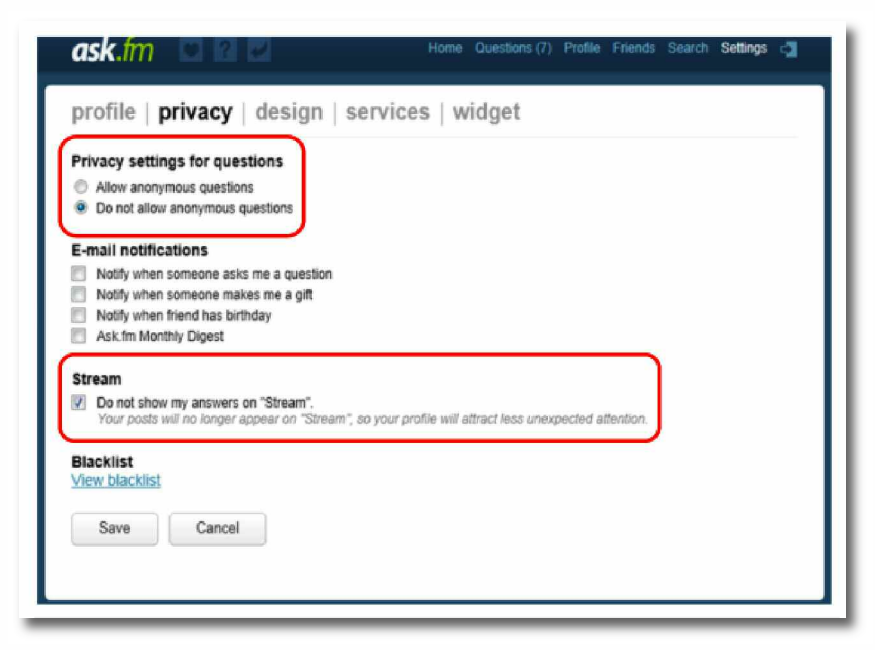

- Click on 'Settings' in the top right-hand corner of the page.
- Choose 'Privacy' from the menu that appears at the top.
- Under 'Privacy settings for questions' select the option 'Do not allow anonymous questions' and then 'Save'.

Ask.fm has a 'Stream' where recent questions and answers are highlighted and shared with other users.

You can opt out of the 'Stream' to reduce the likelihood of receiving any unwanted contact from people you don't know.

You can opt out in the 'Privacy settings area by checking the box under the heading 'Stream.'

### **How do I report a post or profile to Ask.fm?**

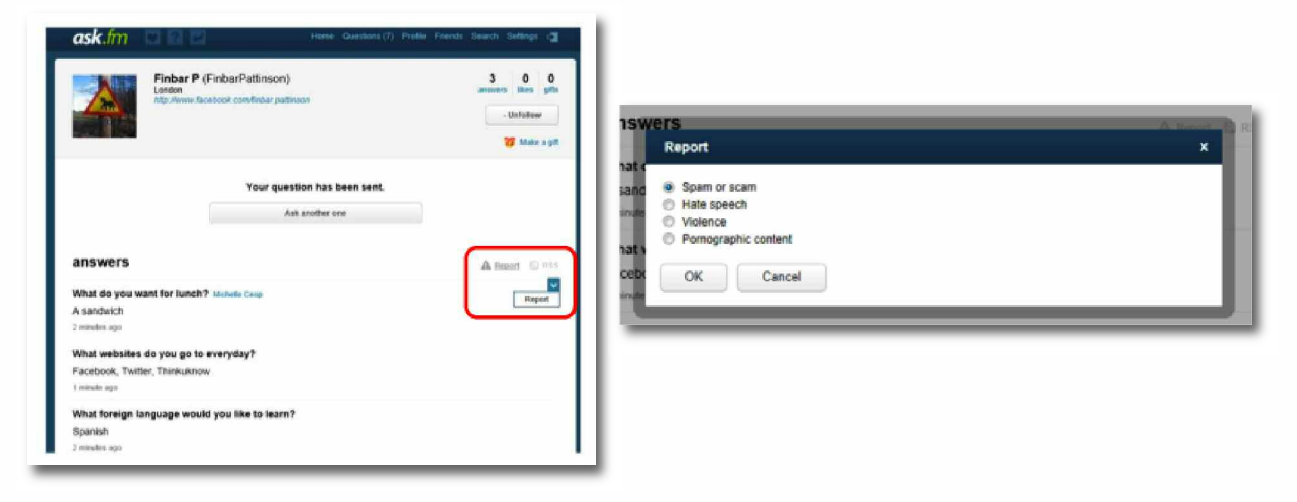

If you think a profile or a question and answer post is offensive you can report it for removal by using the 'Report' button at the top of the profile or question and answer page. You will be asked to give a reason for your report: 'Spam or scam', 'Hate speech', 'Violence' or 'Pornographic content'.

#### **How do I block someone on Ask.fm?**

In most cases you do not know the identity of the person who is asking you a question. You can still block someone from asking you a question even if you don't know who they are.

- On the bottom right-hand side of each question is a 'Block' button.
- You will be asked to give a reason: 'I just don't want to receive questions from this user', 'Rude or harassing questions' or 'Spam'.
- Once you have a blocked a user they will no longer be able to ask you questions or like your answers.

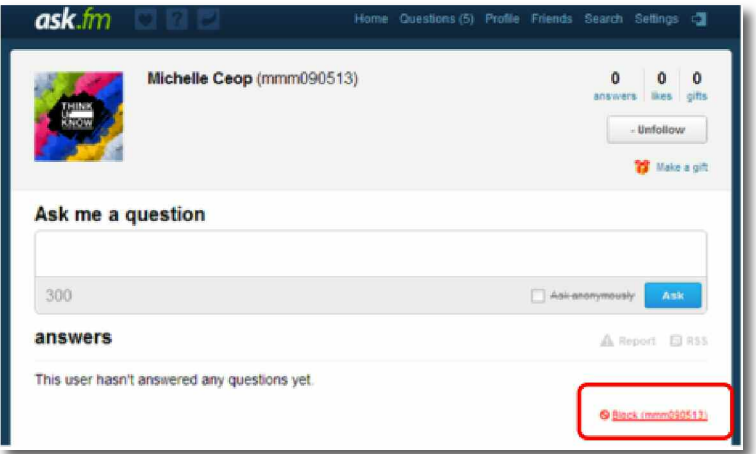

Blocked users appear in a 'Blacklist' in your privacy settings. N.B. Even if you have blocked a user they are still able to follow you and view the answers that you post.

## **How do I un-connect my Ask.fm account from my Facebook account?**

Facebook and Ask.fm are integrated through the Ask.fm Facebook app and you can sign up to Ask.fm using your Facebook account.

Connecting Ask.fm and Facebook means that questions and answers posted on your Ask.fm profile are posted on to your Facebook profile.

To un-connect Ask.fm from Facebook:

- Log into Facebook and click on the padlock icon in the top right-hand corner of the page.
- Choose 'See more settings' from the menu.
- Select 'Apps' from the navigation bar on the right-hand side of the page.
- You will see a list of apps that are connected to your Facebook profile .Click on the adjacent 'X' to remove the app.
- A window will appear asking you to confirm removal of the app and the option to delete all your Ask.fm activity from your Facebook profile by clicking the 'Remove' button.

# Know the Signs

Child sexual exploitation can take place over the internet, and can lead to other 'off line' types of CSE.

Even something that seems like normal teenage behaviour could be a sign that a child is being exploited.

These can include:

- Increasing or secretive mobile phone use
- Excessive amount of time online & being secretive about time online
- A significantly older 'boyfriend' or 'friend' or lots of new friends
- Change in behaviour becoming aggressive & disruptive or quiet & withdrawn
- Unexplained gifts or new possessions such as clothes, jewellery, mobile phones or money that can't be accounted for
- Regularly missing from home or school and staying out all night

If you have concerns about a child you know report it to West Yorkshire Police by calling **101**. Always call **999** in an emergency.

Deaf, hard of hearing or speech impaired people can use textphone **18001 101**. You can call Crimestoppers anonymously on **0800 555 111**.

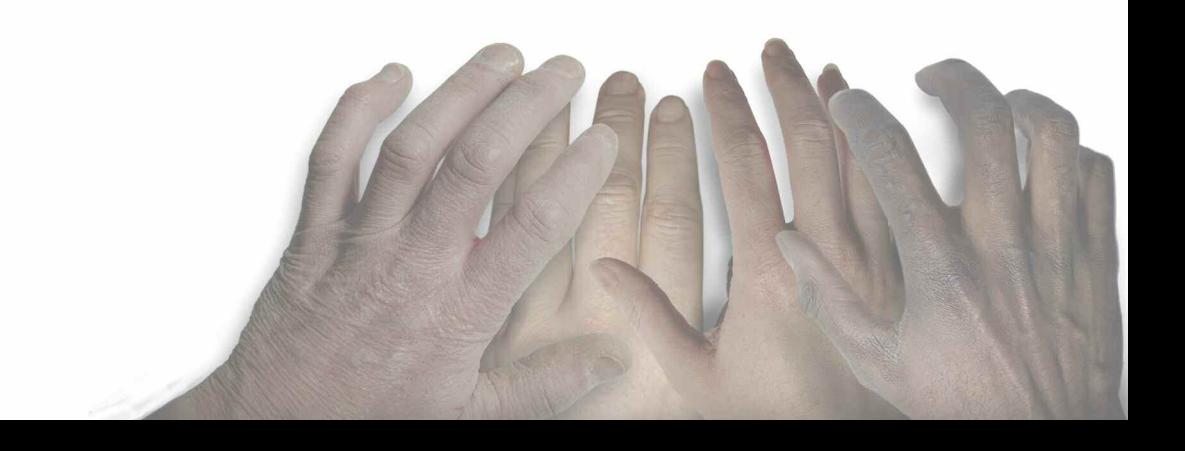